# 3600 MONITORING OF YOUR MICROSERVICES

**Philipp Krenn** 

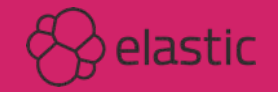

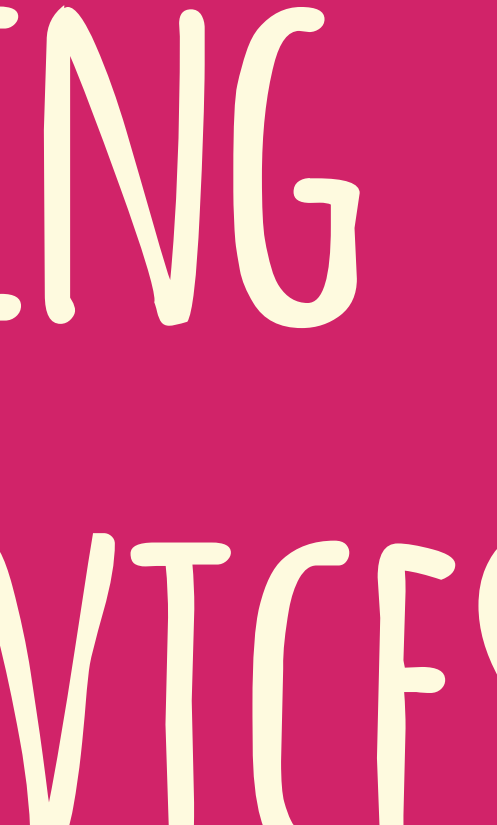

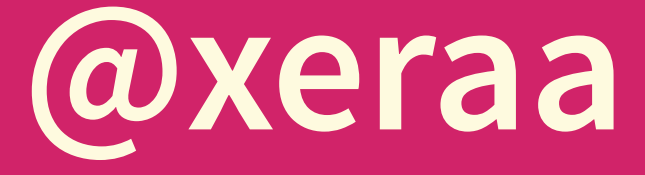

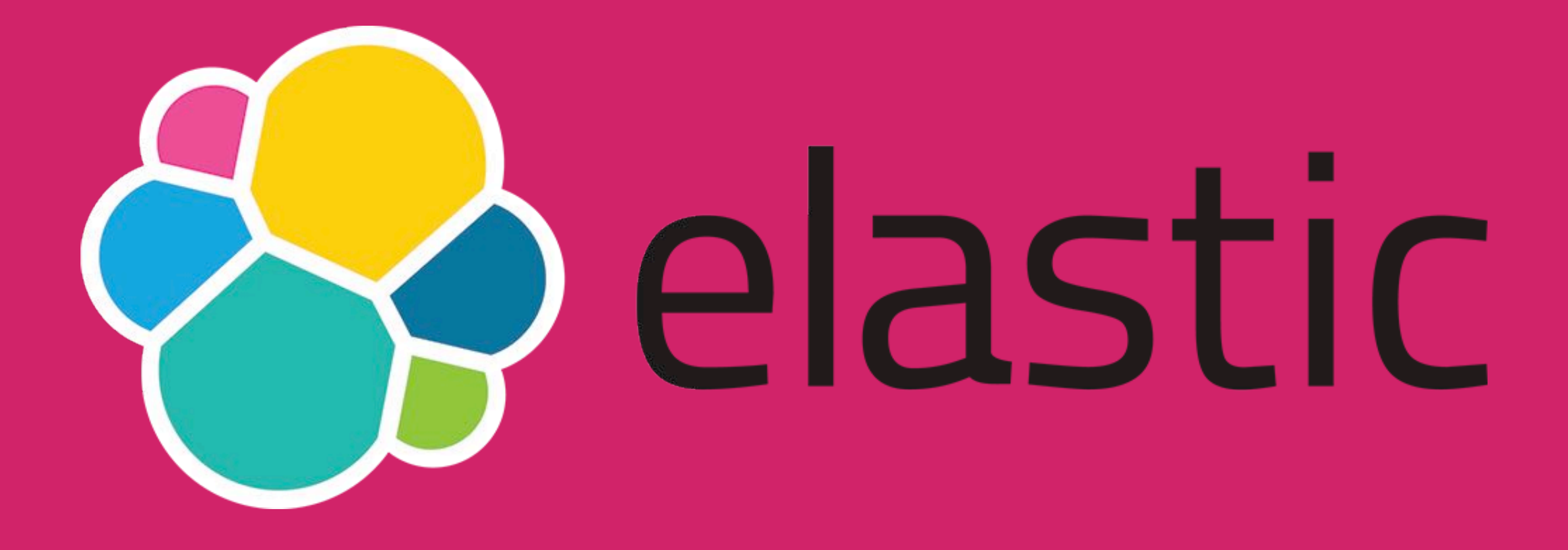

### **Infrastructure | Developer Advocate**

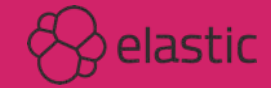

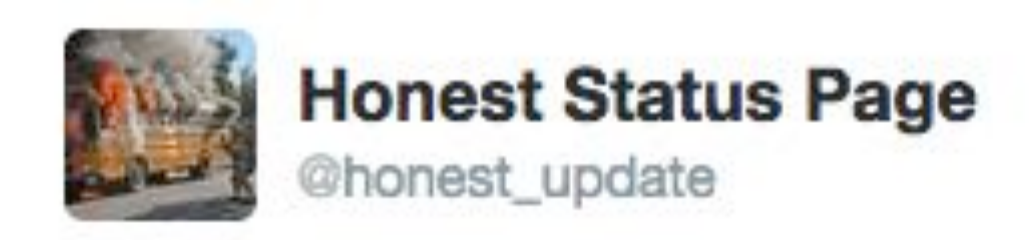

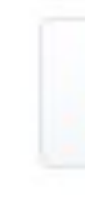

We replaced our monolith with micro services so that every outage could be more like a murder mystery.

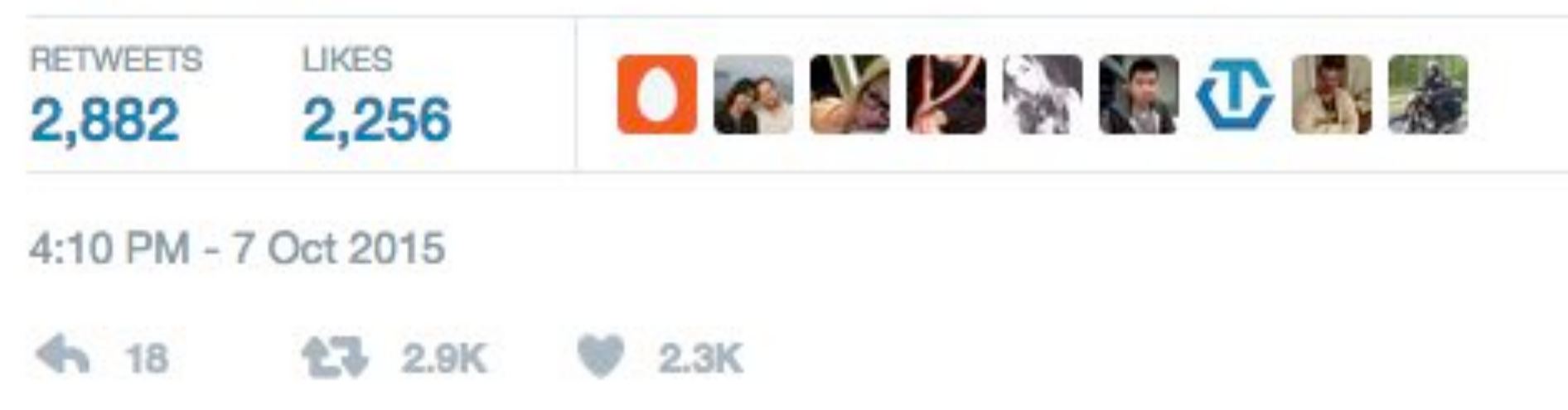

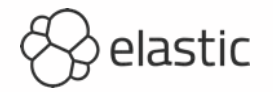

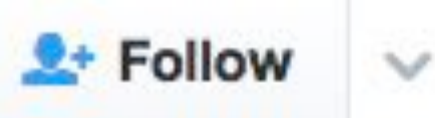

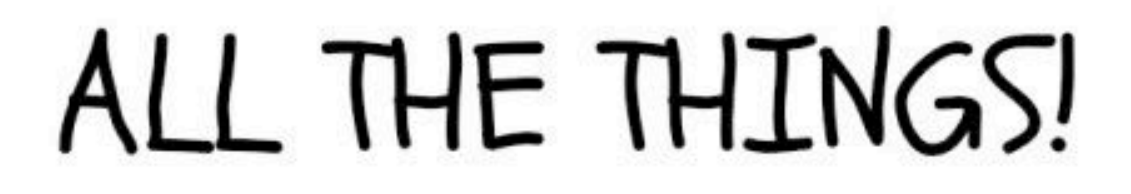

<sup>O</sup> elastic

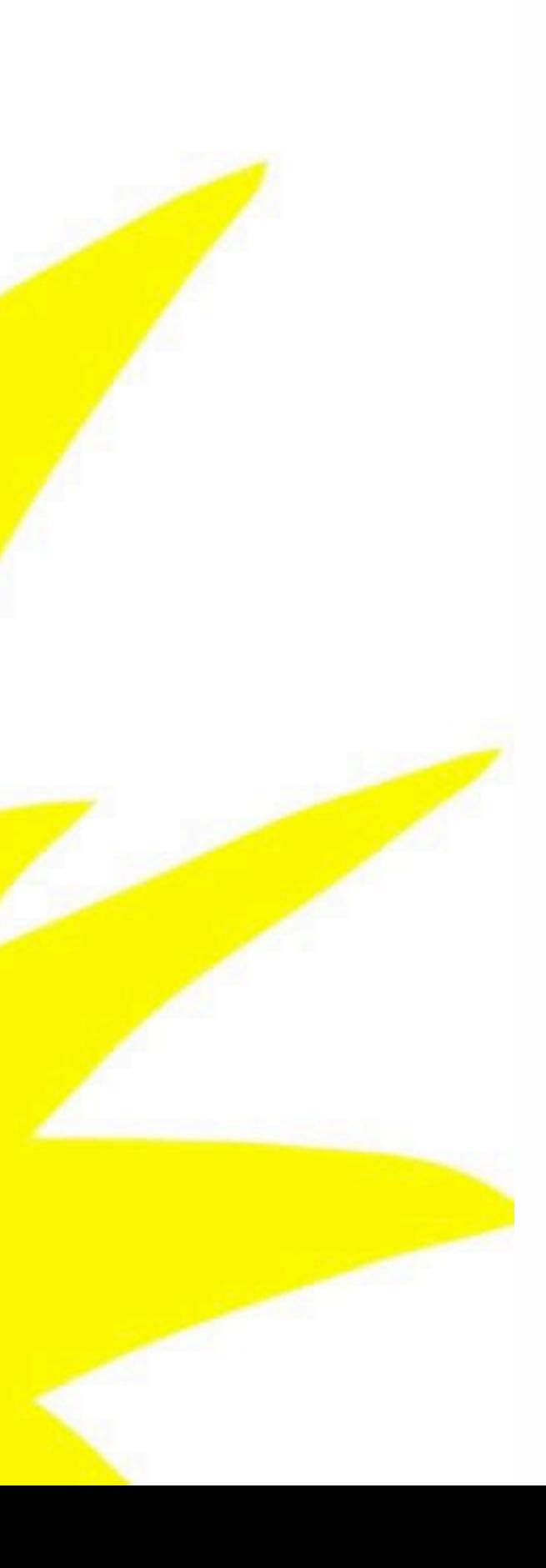

### **Who is using all the hot &?**

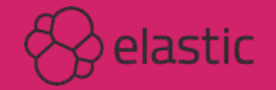

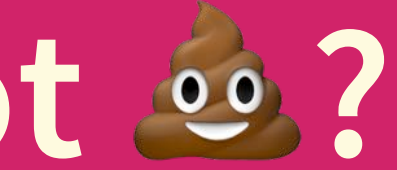

### **How do you log and monitor?**

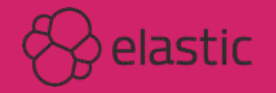

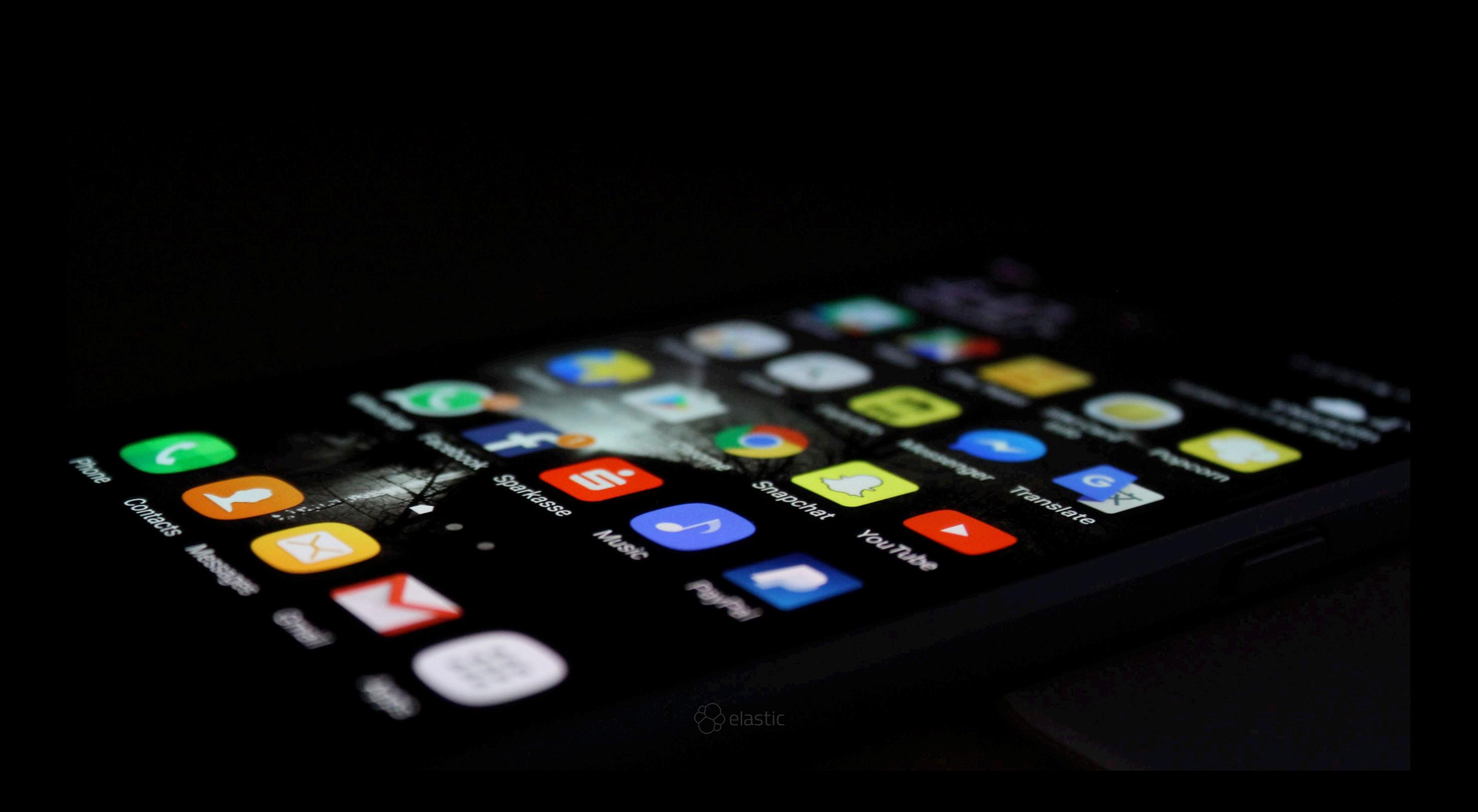

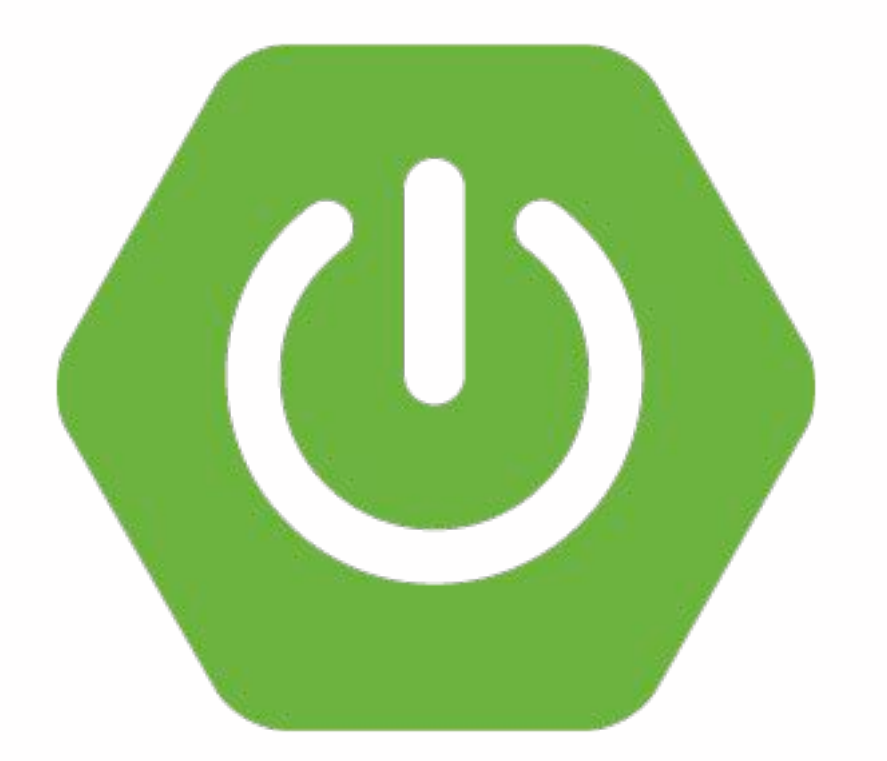

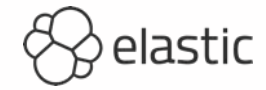

## **Keep It Stupidly Simple**

**No discovery, load-balancing, security,...**

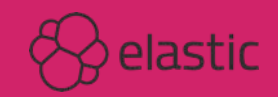

#### **SPRING INITIALIZR** bootstrap your application now

Generate a Gradle Project + with Spring Boot 1.5.1

国

#### **Project Metadata**

**Artifact coordinates** 

Group

net.xeraa

Artifact

frontend

#### Dependencies

Add Spring Boot Starters and dependencies to your application

Search for dependencies

Web, Security, JPA, Actuator, Devtools...

**Selected Dependencies** 

Generate Project  $* + e$ 

Don't know what to look for? Want more options? Switch to the full version.

start.spring.io is powered by Spring Initializr and Pivotal Web Services

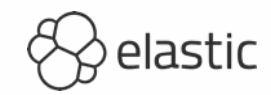

 $\overset{\mathtt{A}}{\mathtt{v}}$ 

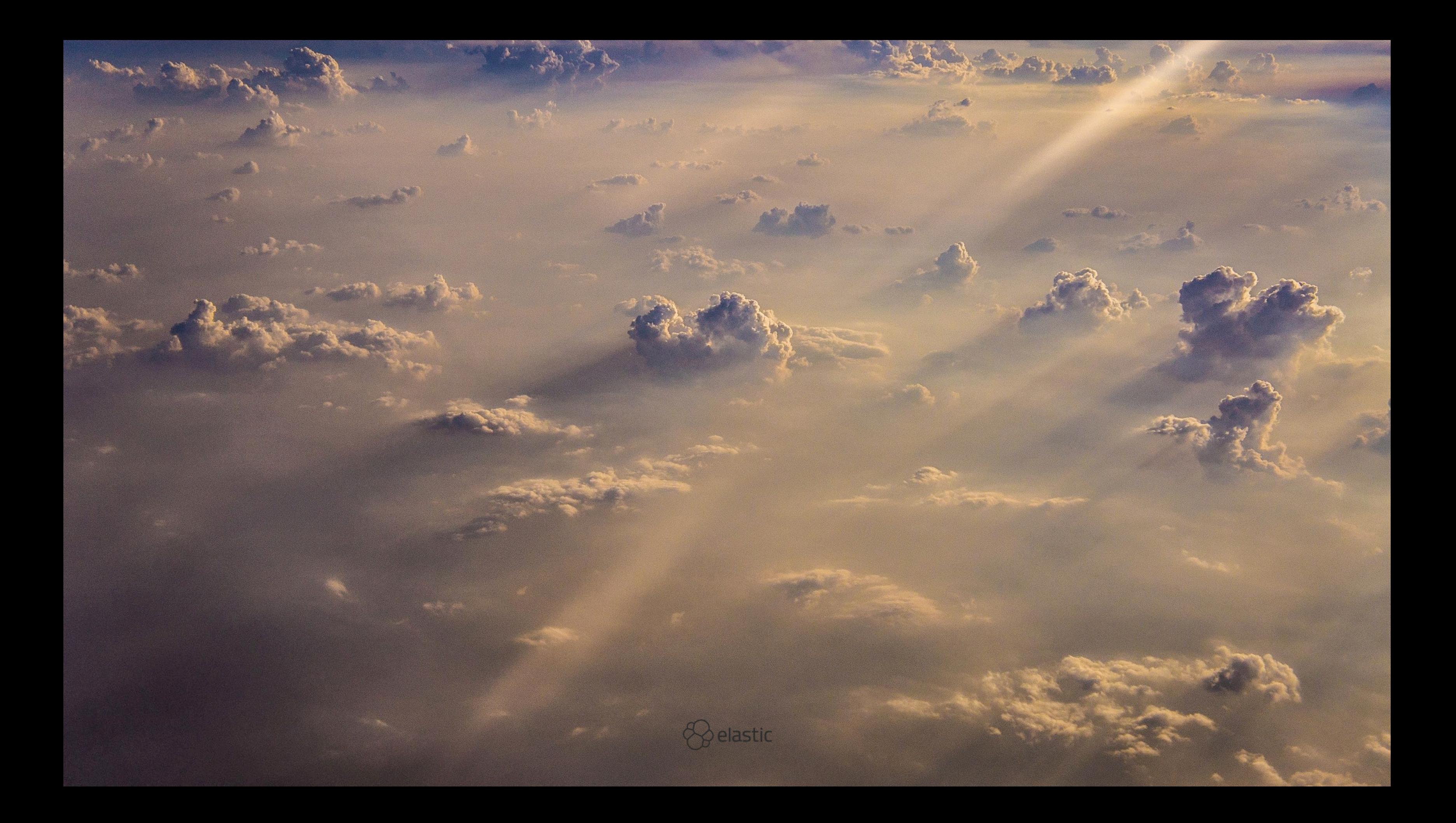

# **AWS Lightsail** Ubuntu 16.04 VM

![](_page_11_Picture_1.jpeg)

![](_page_12_Picture_0.jpeg)

![](_page_12_Picture_1.jpeg)

![](_page_12_Picture_2.jpeg)

![](_page_13_Picture_0.jpeg)

![](_page_13_Picture_1.jpeg)

**Package Deploy Run**

![](_page_14_Picture_1.jpeg)

![](_page_15_Picture_0.jpeg)

#### **Metricbeat**

![](_page_16_Picture_1.jpeg)

#### **Packetbeat**

![](_page_17_Picture_1.jpeg)

![](_page_18_Picture_0.jpeg)

#### **Filebeat + JSON**

![](_page_19_Picture_1.jpeg)

![](_page_20_Picture_0.jpeg)

#### **Heartbeat**

![](_page_21_Picture_1.jpeg)

![](_page_22_Picture_0.jpeg)

## **Springbeat**

#### **<https://github.com/consulthys/springbeat>**

![](_page_23_Picture_2.jpeg)

![](_page_24_Picture_3.jpeg)

![](_page_24_Picture_1.jpeg)

### Springbeat \$ /springbeat -c springbeat.yml

![](_page_25_Picture_1.jpeg)

![](_page_26_Picture_0.jpeg)

#### **Sleuth**

![](_page_27_Picture_1.jpeg)

**2017-01-27 07:07:51.317 INFO [frontend,84ccbed4cf74fb7c,84ccbed4cf74fb7c,false] 10462 --- [nio-8080-exec-5] c.x.MicroserviceMonitoringApplication : Calling home 2017-01-27 07:07:51.335 INFO [frontend,84ccbed4cf74fb7c,60cbb971a2bc3a9b,false] 10462 --- [nio-8080-exec-6] c.x.MicroserviceMonitoringApplication : You called home**

![](_page_28_Picture_1.jpeg)

**Application: frontend Trace ID: 84ccbed4cf74fb7c Span ID: 60cbb971a2bc3a9b Send to Zipkin: false**

![](_page_29_Picture_1.jpeg)

![](_page_30_Picture_0.jpeg)

![](_page_30_Picture_1.jpeg)

#### **SPRING INITIALIZR** bootstrap your application now

Generate a Gradle Project + with Spring Boot 1.5.1

#### Dependencies **Project Metadata** Add Spring Boot Starters and dependencies to your application **Artifact coordinates** Search for dependencies Group  $\boxplus$ Web, Security, JPA, Actuator, Devtools... net.xeraa **Selected Dependencies** Artifact zipkin Zipkin UI Zipkin Server

Don't know what to look for? Want more options? Switch to the full version.

start.spring.io is powered by Spring Initializr and Pivotal Web Services

![](_page_31_Picture_5.jpeg)

Generate Project  $* + e$ 

![](_page_31_Picture_6.jpeg)

 $\overset{\blacktriangle}{\mathbf{v}}$ 

![](_page_31_Picture_9.jpeg)

# Deploy **Start**

\$ java -jar /opt/zipkin.jar --server.port=9411

![](_page_32_Picture_2.jpeg)

![](_page_33_Picture_0.jpeg)

### **Annotations in Kibana**

**<https://github.com/elastic/kibana/issues/2706>**

![](_page_34_Picture_2.jpeg)

### **What are you missing?**

![](_page_35_Picture_1.jpeg)

![](_page_35_Picture_2.jpeg)

![](_page_36_Picture_0.jpeg)

# **Application & Environment System metrics Uptime**

![](_page_37_Picture_1.jpeg)

![](_page_37_Picture_2.jpeg)

**Application logs Application metrics Request tracing**

![](_page_38_Picture_1.jpeg)

![](_page_38_Picture_2.jpeg)

# QUESTIONS?

#### **Philipp Krenn**

## **PS: Stickers**

![](_page_39_Picture_3.jpeg)

![](_page_39_Picture_4.jpeg)